NGS read mapping : answers to questions

> Céline Keime keime@igbmc.fr

## Exercise 1 1. Log file

### Proportion of uniquely mapped reads :

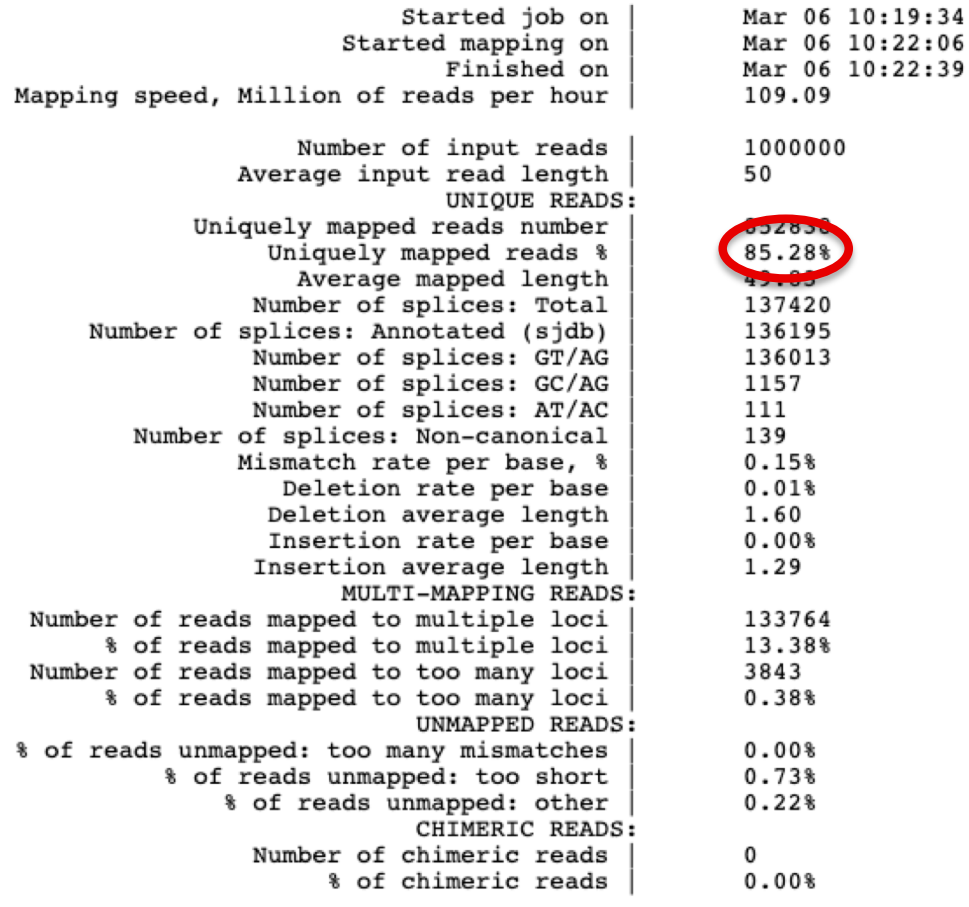

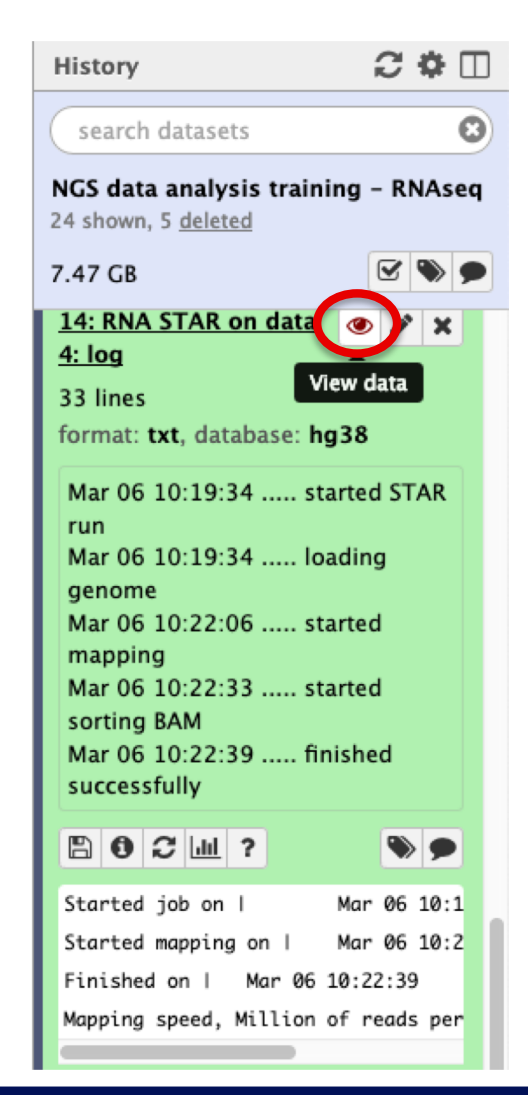

## Exercise 1 2. Alignment file

### ■ Galaxy

- STAR provides an alignment in BAM format
- **Download this file together** with the corresponding index (in the same directory)

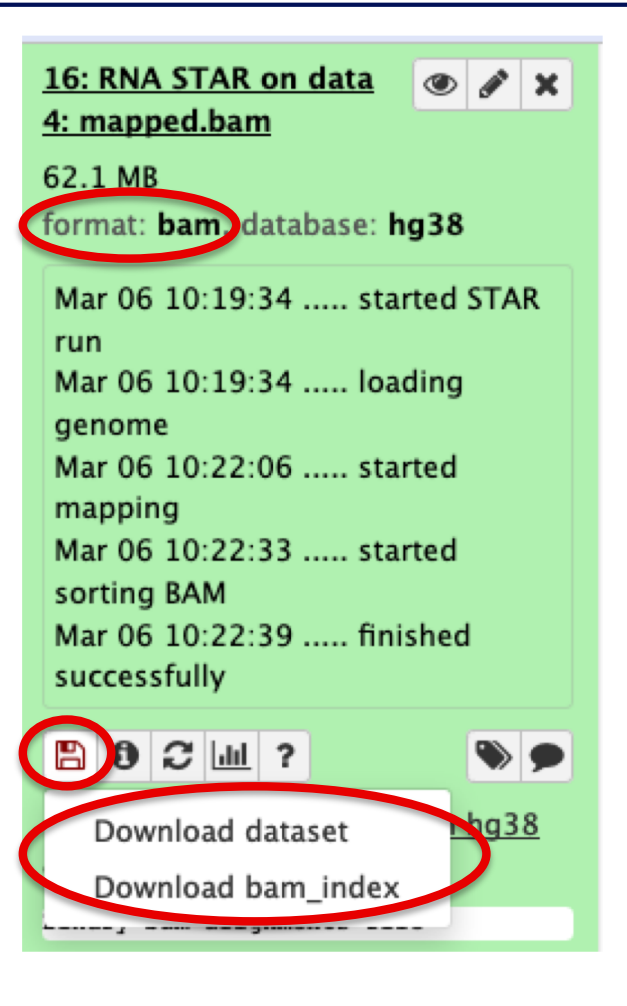

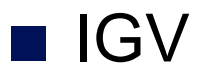

 $\blacksquare$  File  $\rightarrow$  Load from file and choose the downloaded BAM file

## Exercise 1 2. Splice junction

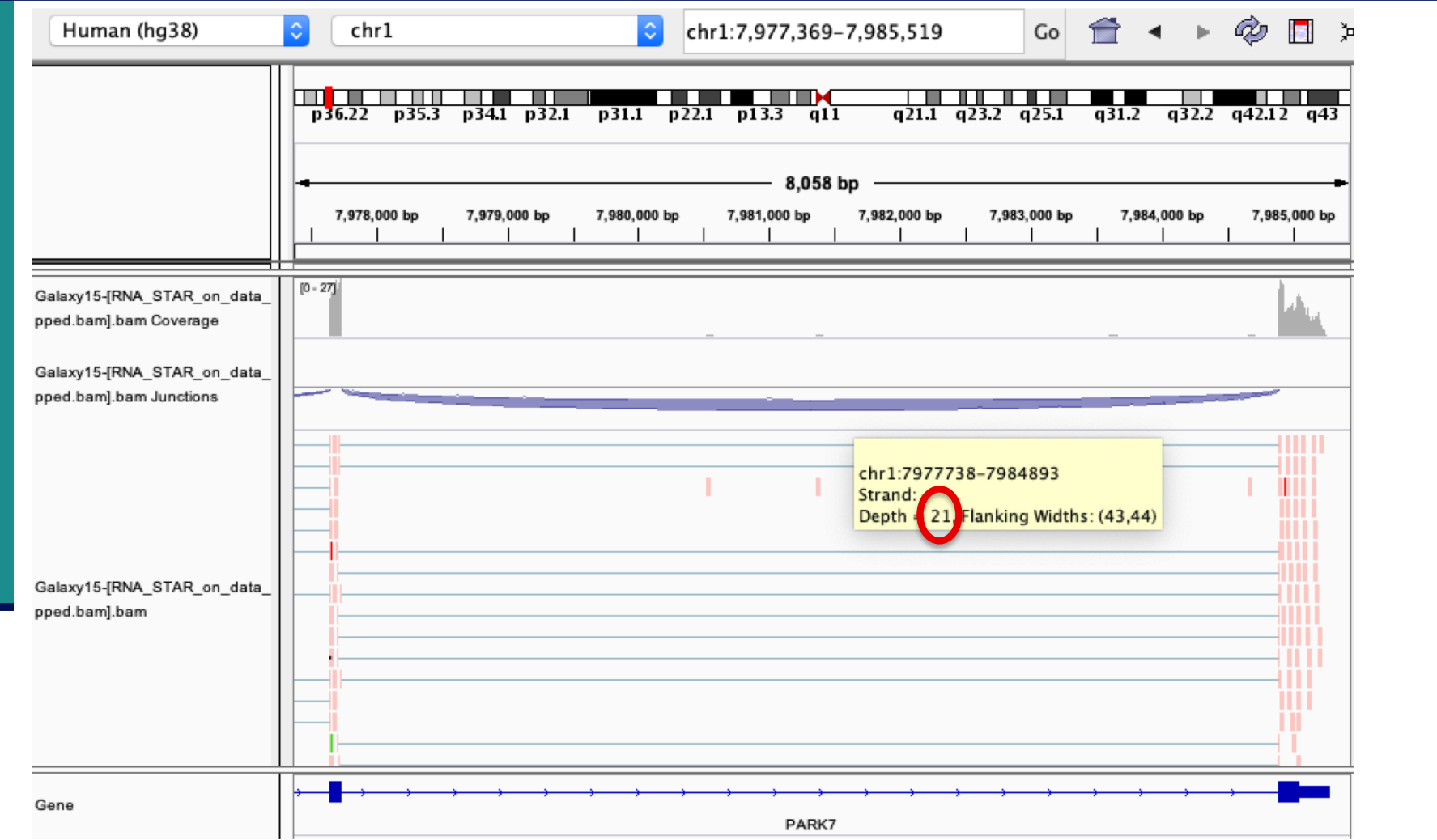

→ 21 alignments span the junction that joins the last 2 exons of *Park7* gene

## Exercise 1 2. Splice junction

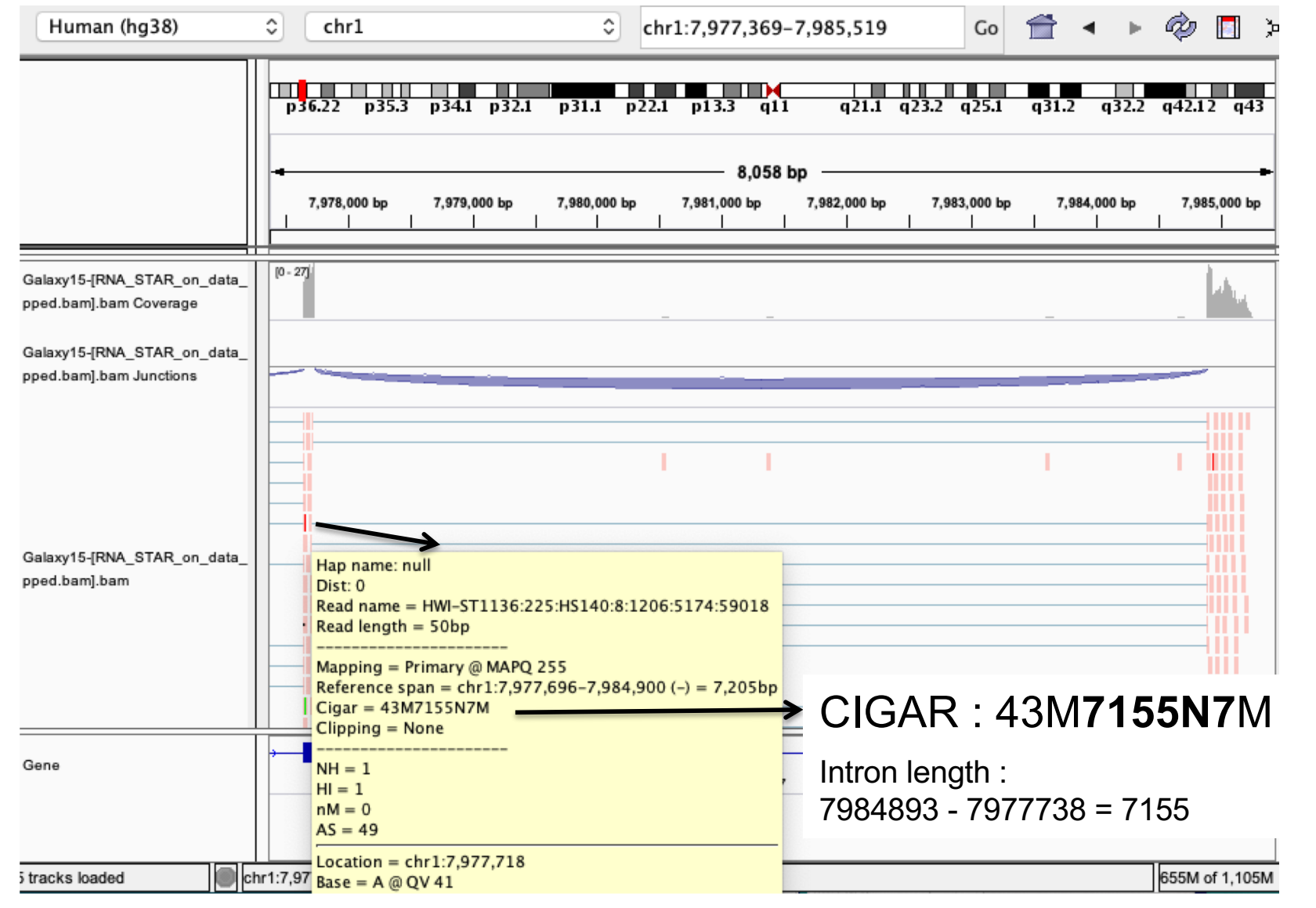

## Exercise 1 2. Strand specificity

### Right click on BAM file  $\rightarrow$  Color alignments by  $\rightarrow$  read strand

### *Park7 :*

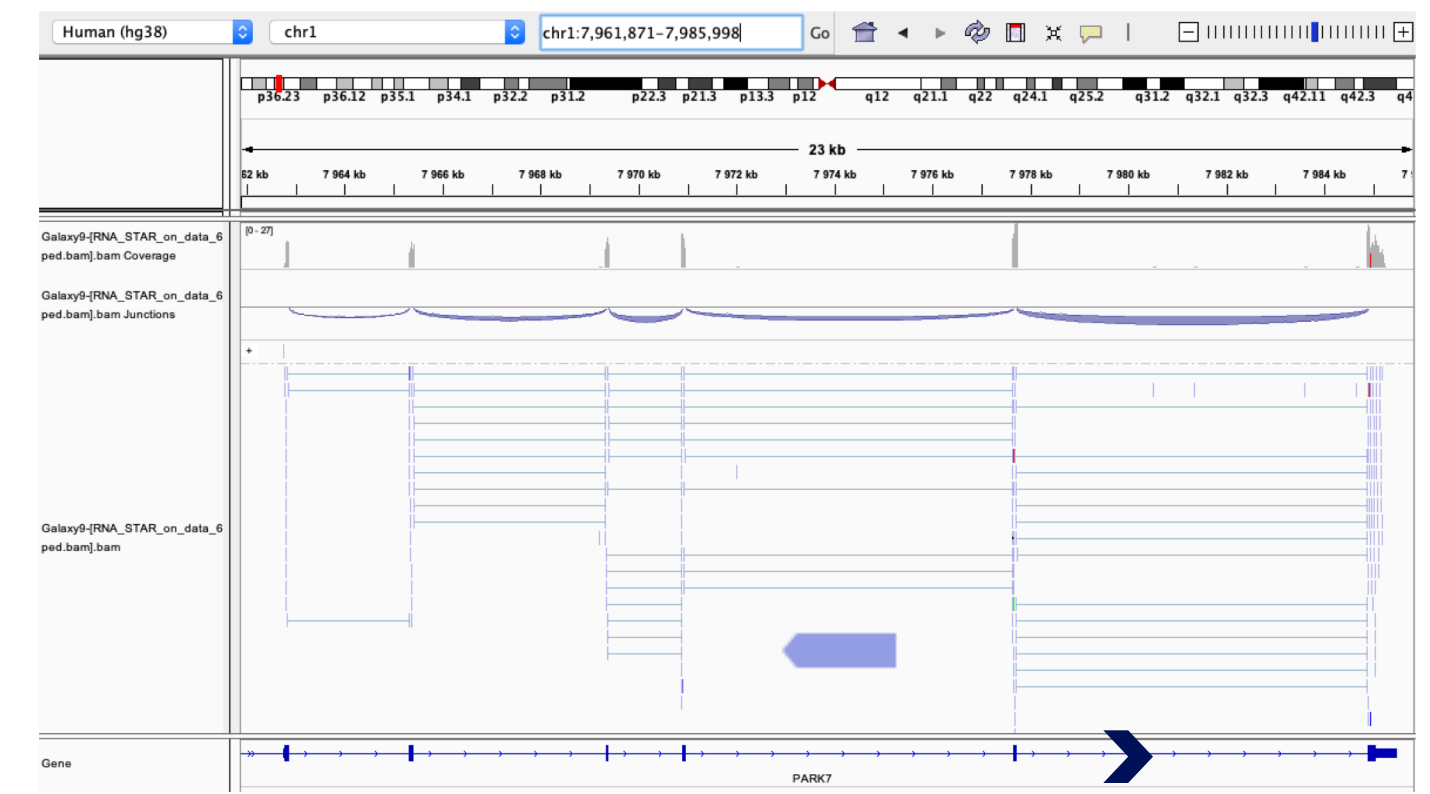

The library has been prepared with a directional mRNAseq protocol which retains strand information :

reads are in the opposite direction as the transcribed strand

## Exercise 1 2. Strand specificity

### *Chmp2a :*

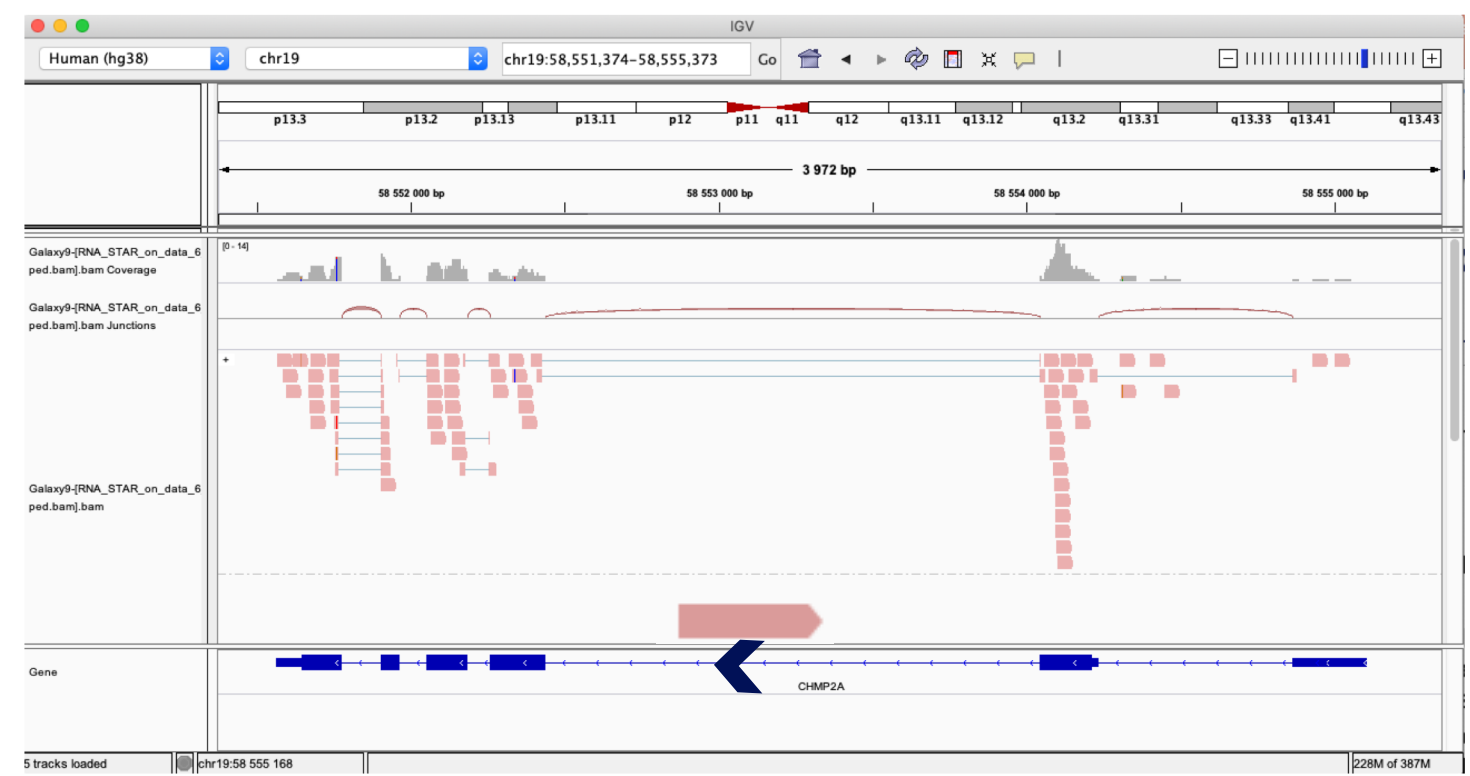

The library has been prepared with a directional mRNAseq protocol which retains strand information :

reads are in the opposite direction as the transcribed strand

#### Exercise 1 2. Multiple mapped reads Right click on BAM file  $\rightarrow$  Color alignments by  $\rightarrow$  tag  $\rightarrow$  NH  $\begin{array}{c} \text{Co} \quad \text{if} \quad \bullet \quad \bullet \quad \text{if} \quad \text{if} \quad \text$ Human (hg38) chr7 chr7:5,527,071-5,530,744  $\frac{1}{10^{22.1}}$  $\frac{1}{q^{32.1}}$  $\frac{1}{931.31}$  $p<sub>21.2</sub>$  $p15.3$  $p14.3$  $p141 p12.3$  $q11.21$  $q11.23$   $q21.11$   $q21.13$  $q22.1$  $q31.1$  $a36.2$  $p11.2$  $q33q$ 3,648 bp 5,528,000 bp 5,529,000 bp 5,530,000 bp Galaxy15-[RNA\_STAR\_on\_data\_ pped.bam].bam Coverage Galaxy15-[RNA\_STAR\_on\_data\_ pped.bam].bam Junctions  $\mathcal{L}_{\mathcal{A}}$ n an Galaxy15-[RNA\_STAR\_on\_data pped.bam].bam an an Gene ACTB Number of reported 1 3 alignments : 2 4

There are multiple aligned reads on this gene

## Exercise 2 - Question 1 Proportion of uniquely mapped reads

### Galaxy : Shared Data  $\rightarrow$  Data Libraries  $\rightarrow$  NGS data analysis training RNAseq  $\rightarrow$  alignment  $\rightarrow$  log files :

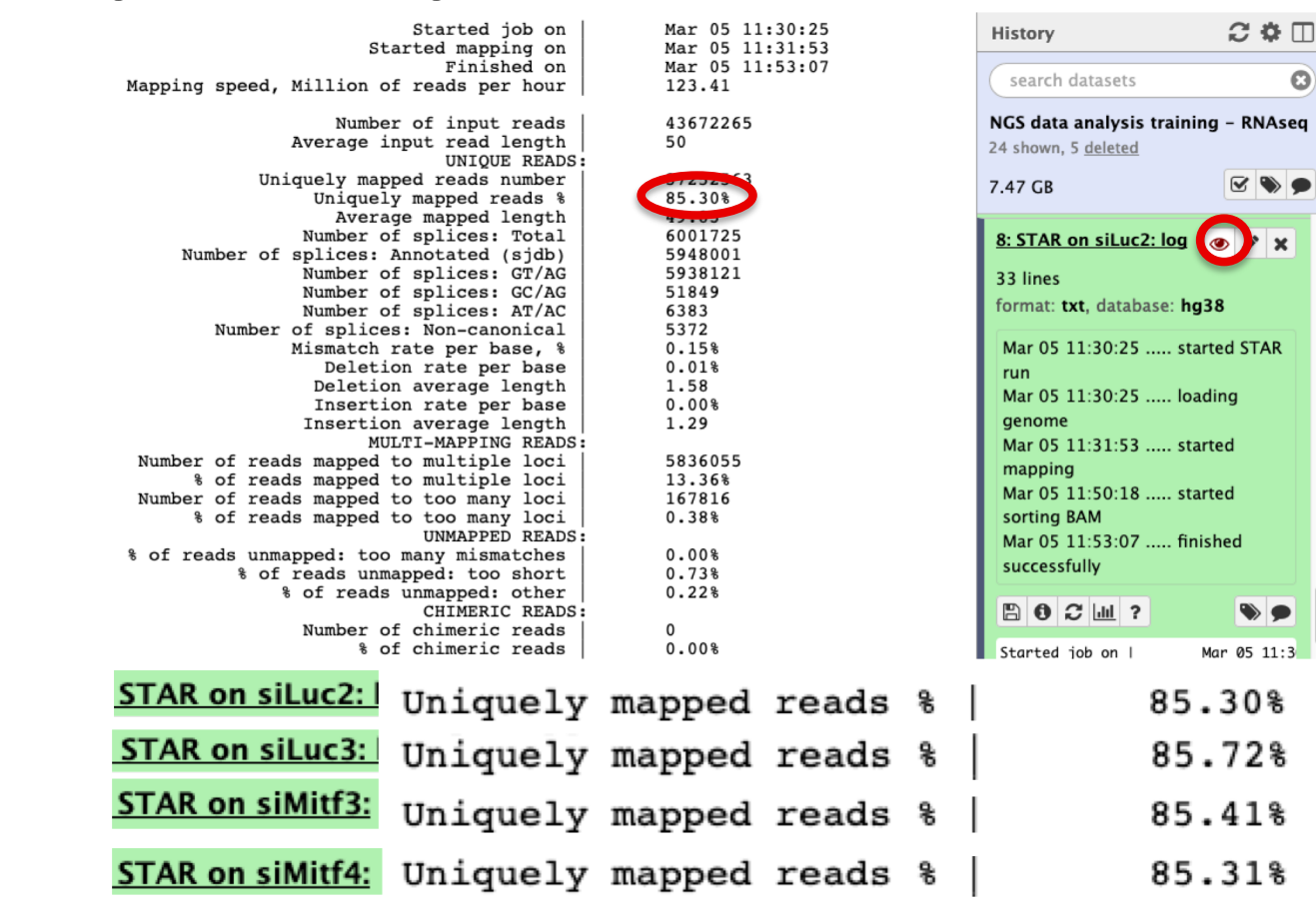

 $\rightarrow$  This proportion is consistent across samples

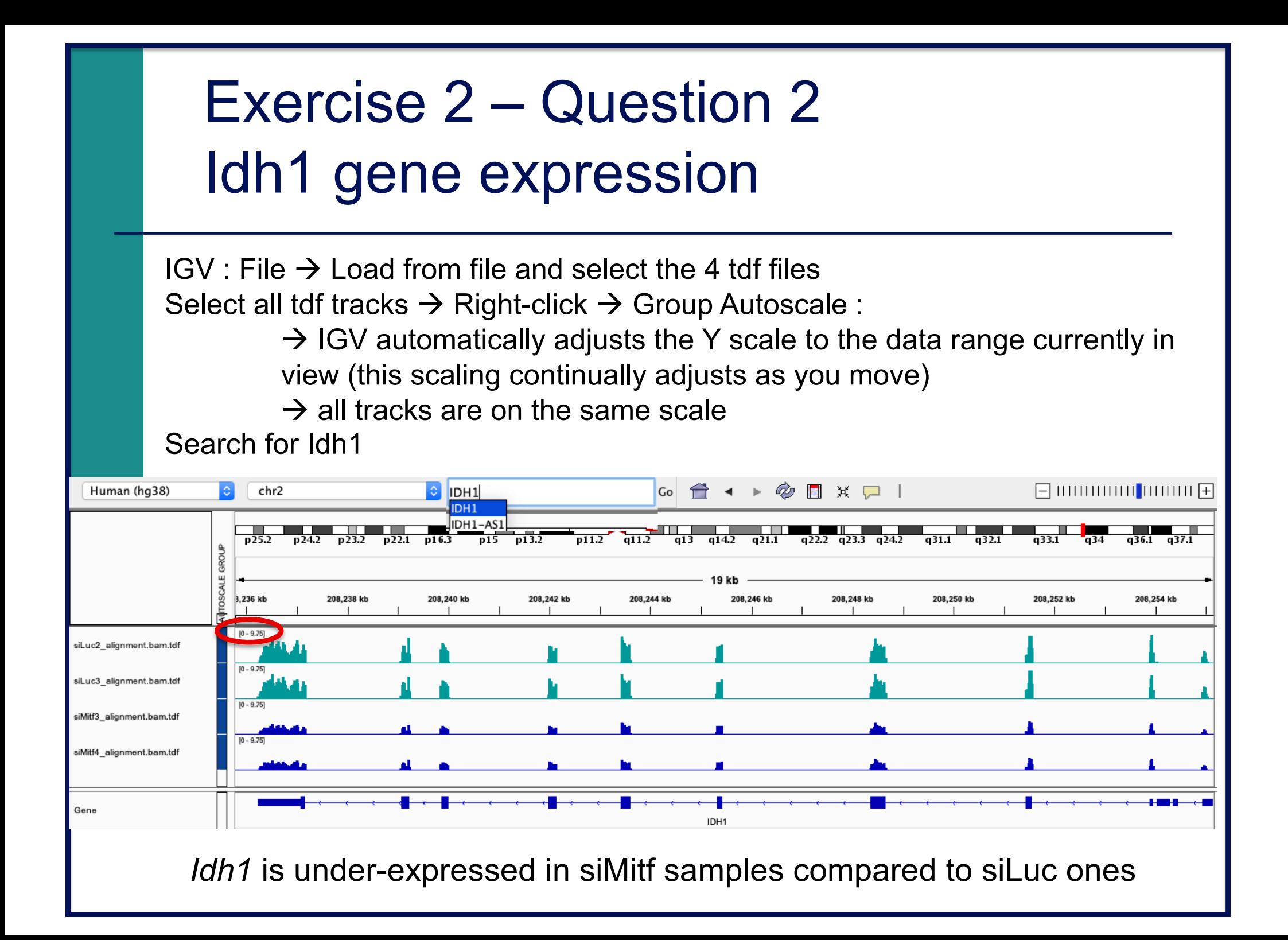

- $\blacksquare$  File  $\rightarrow$  new session
- **File**  $\rightarrow$  **load from files and load the 4 BAM files**
- Search for EEF2

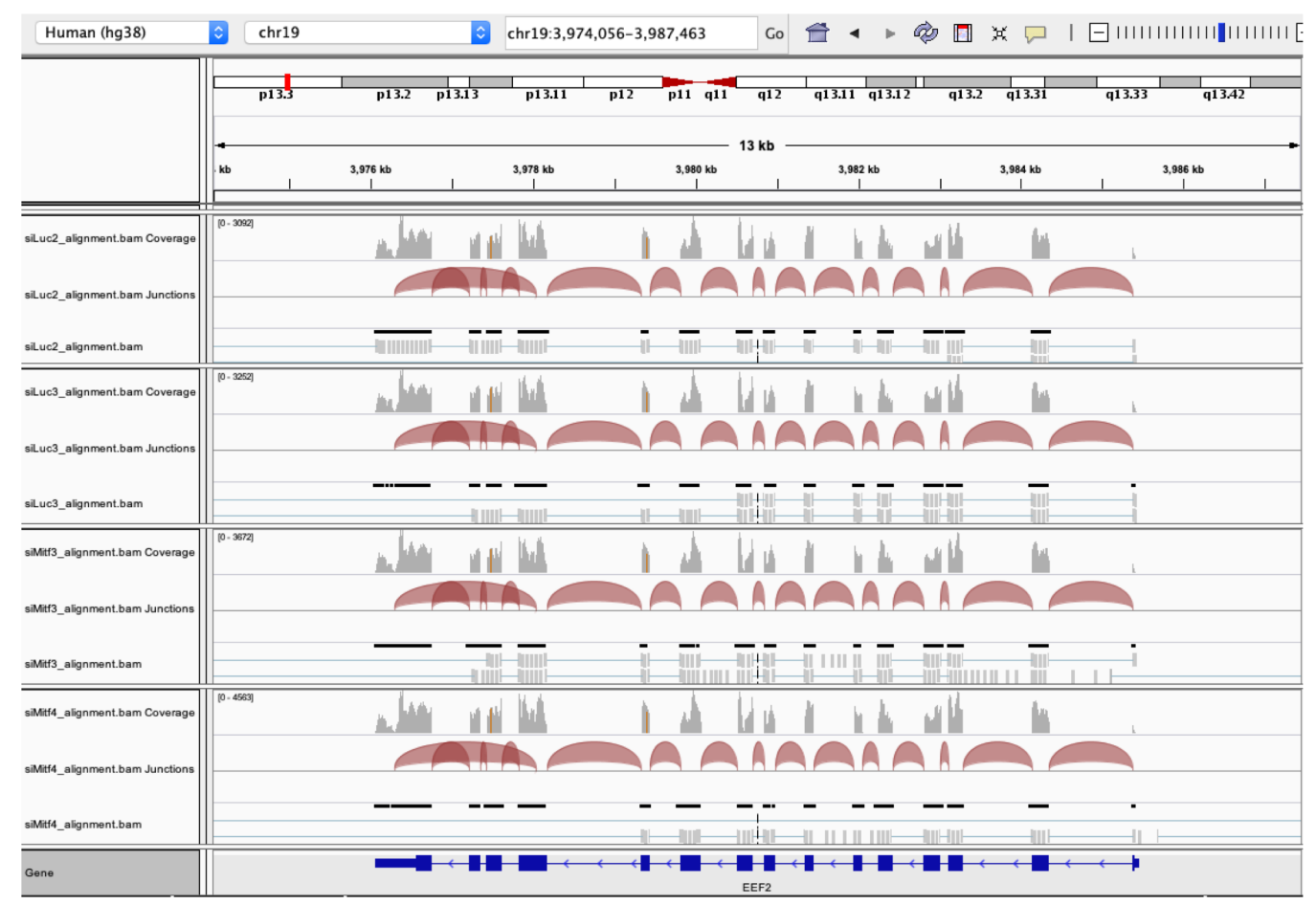

#### Exon numbers are provided on annotation track

#### Click and drag on a region to zoom in

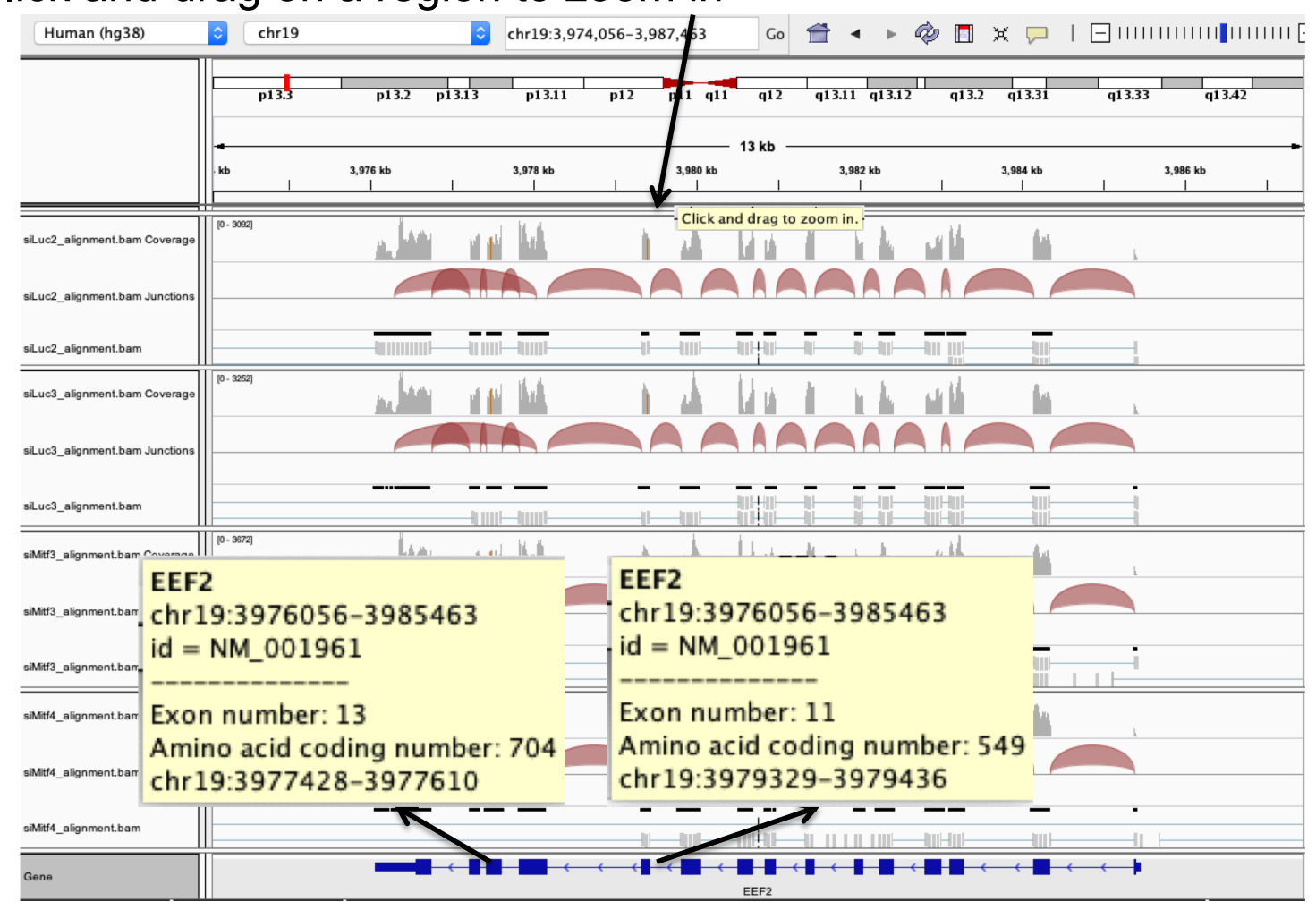

#### ■ Eef2 exon 11

chr19:3,979,410 : G in  $~100\%$  of the reads, A in the genome

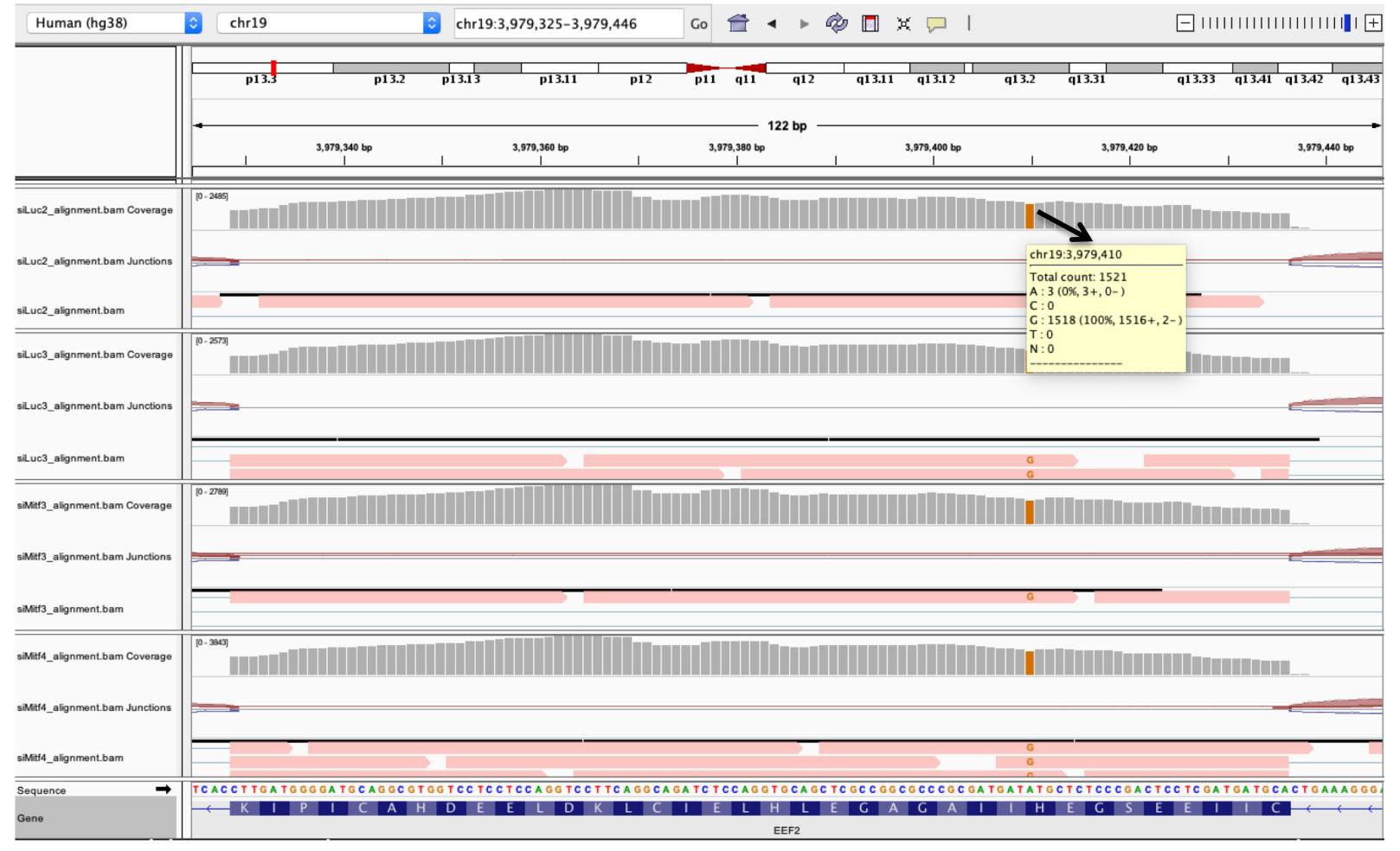

#### Eef2 exon 13

chr19:3,977,488 : G in  $~100\%$  of the reads, A in the genome

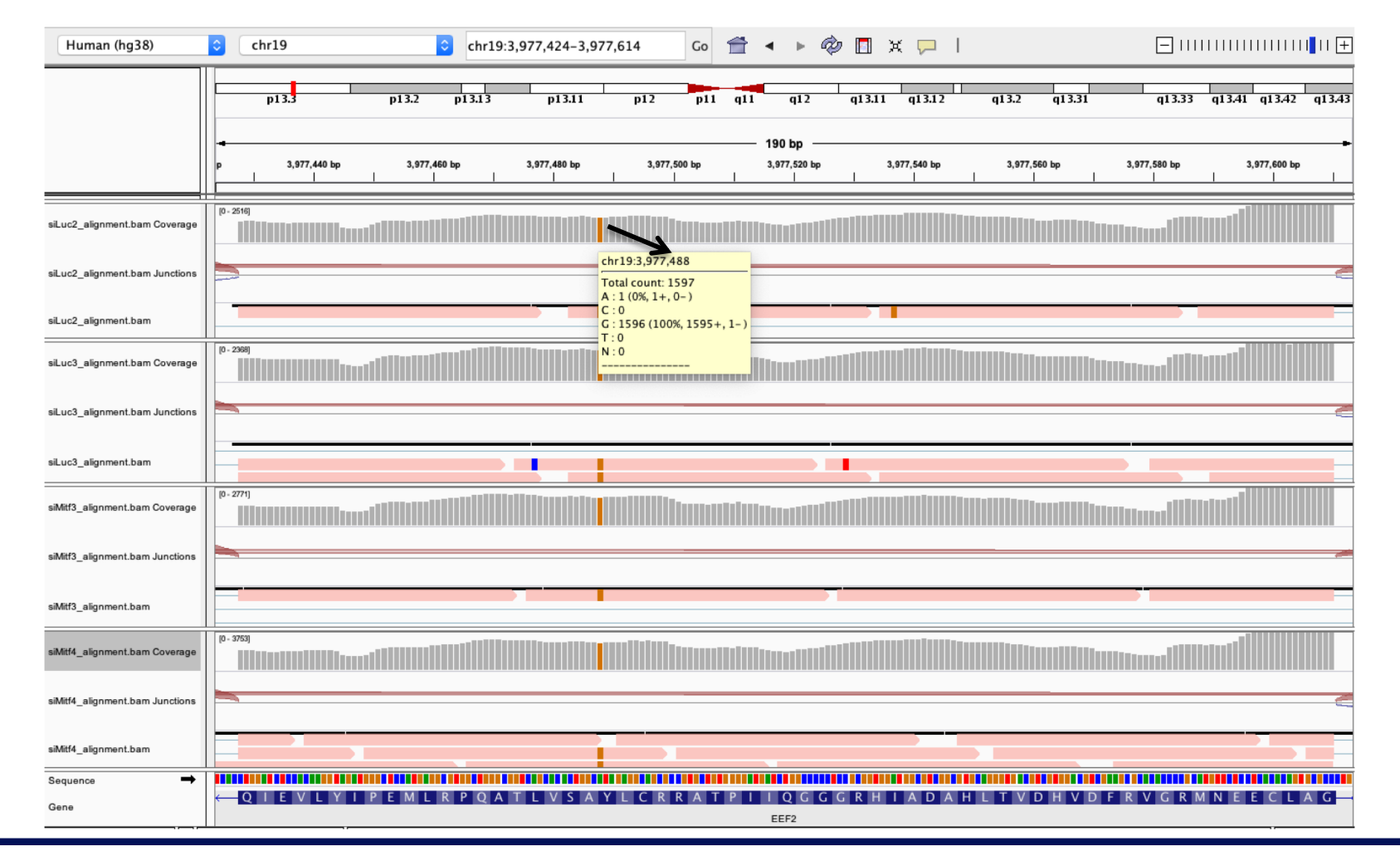

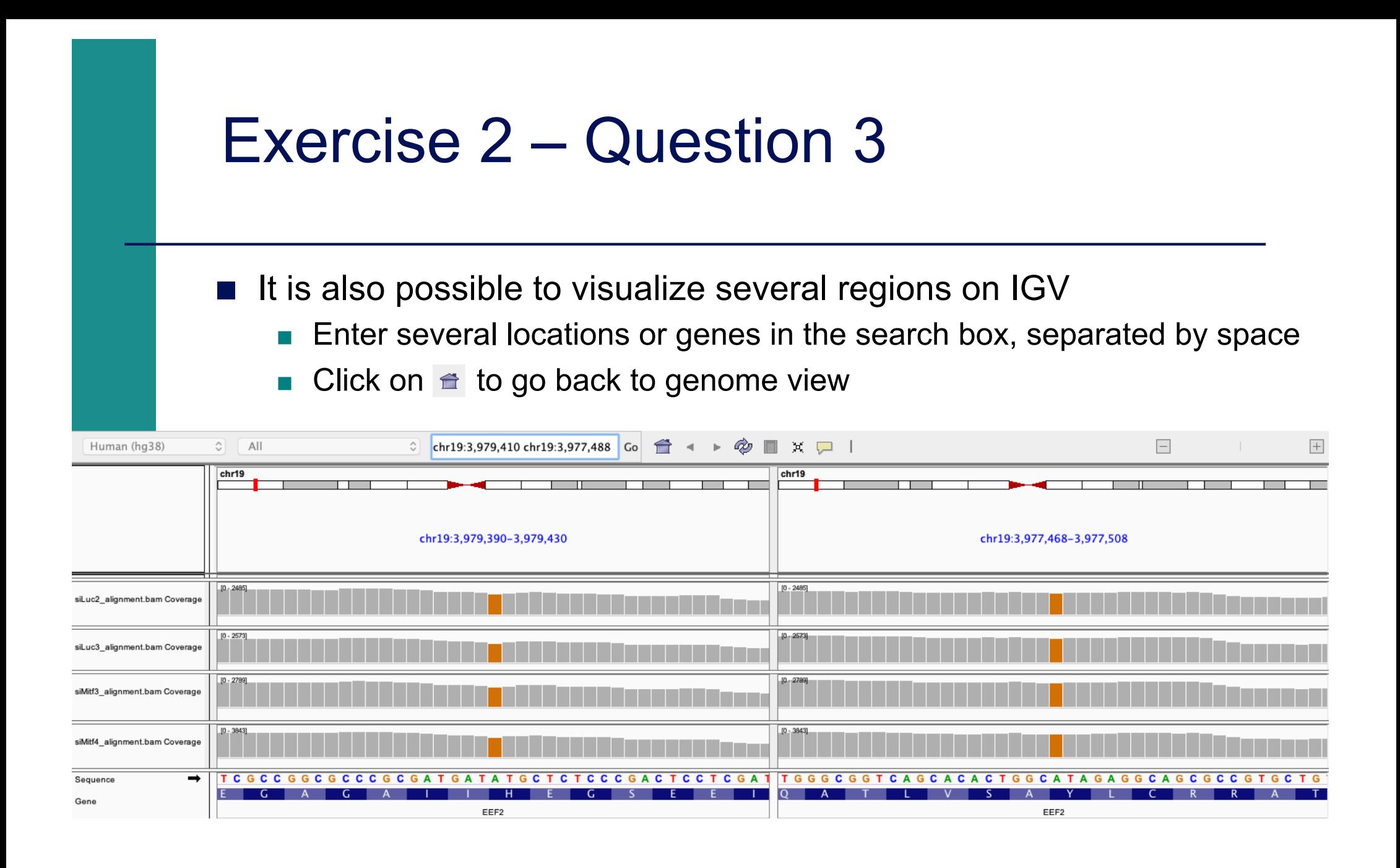

■ Position chr4:6707960-6707961 :

Deletion vs reference genome

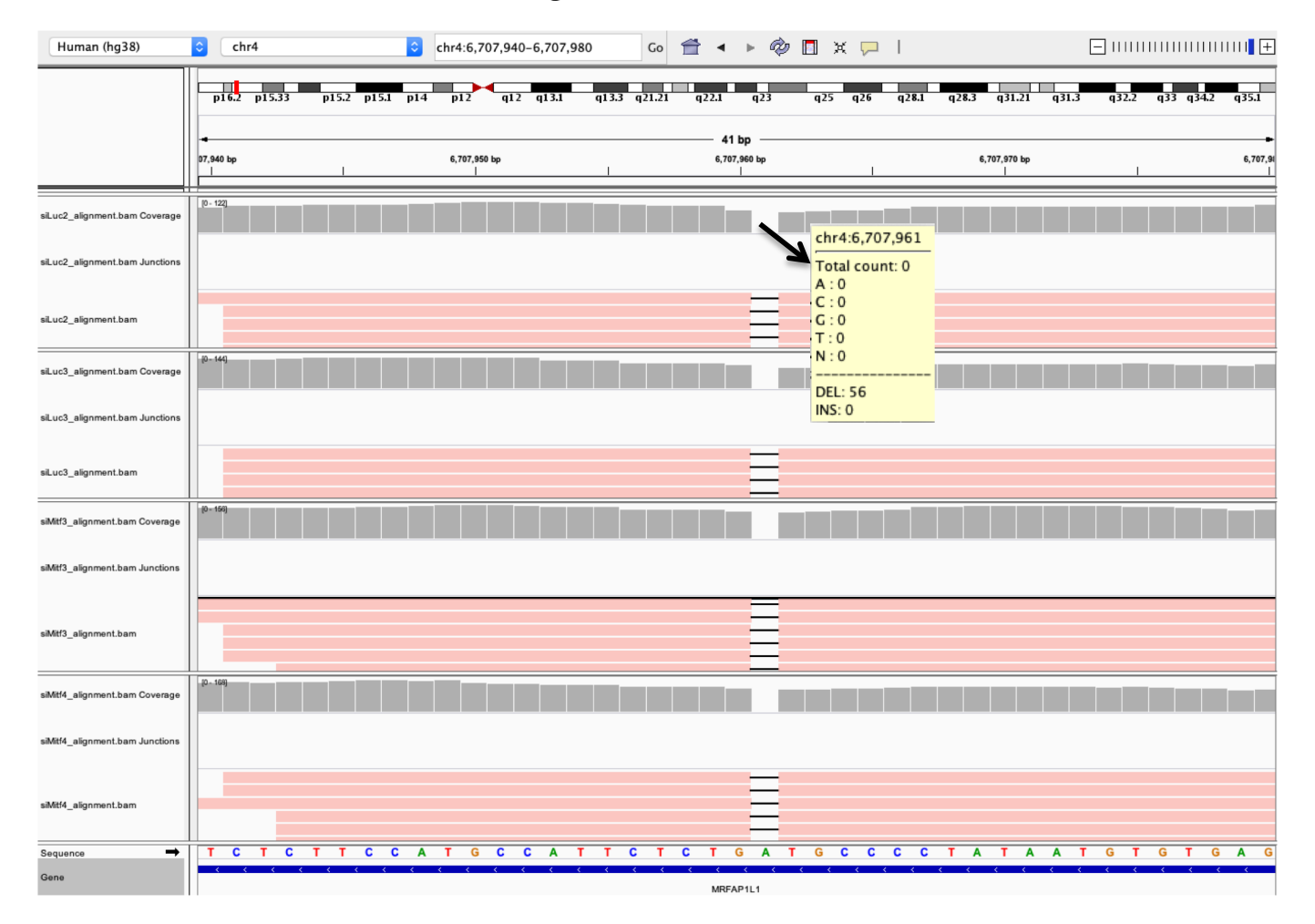

■ Region chrX:15,825,019-15,846,576 :

■ We observe junctions corresponding to several isoforms of AP1S2

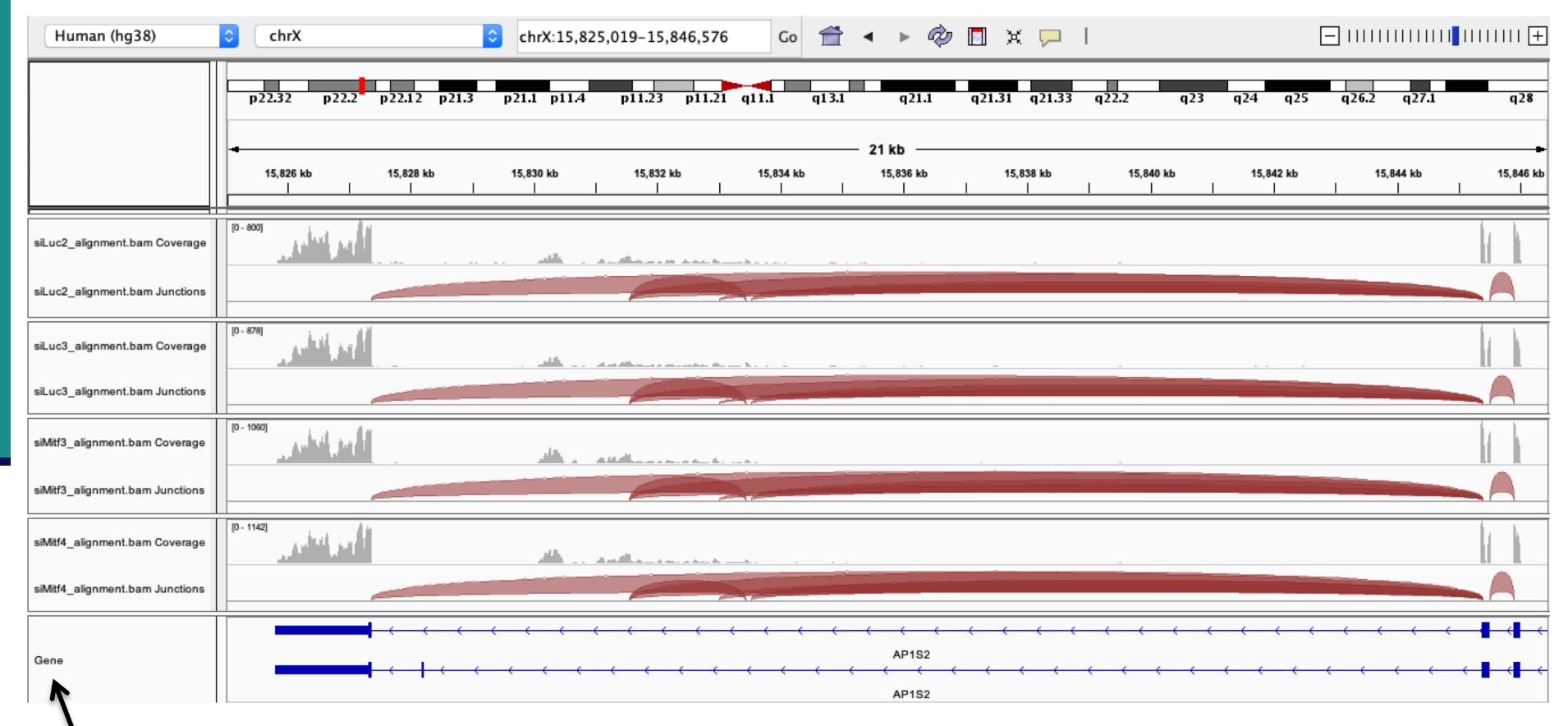

Right click on the annotation track and select Expanded to visualize all isoforms

- Region chrX:15,825,019-15,846,576 :
	- We observe junctions corresponding to several isoforms of AP1S2
	- Sashimi-plot :
		- Right-click on a BAM track  $\rightarrow$  Sashimi plot  $\rightarrow$  Select Alignment Tracks : all alignments

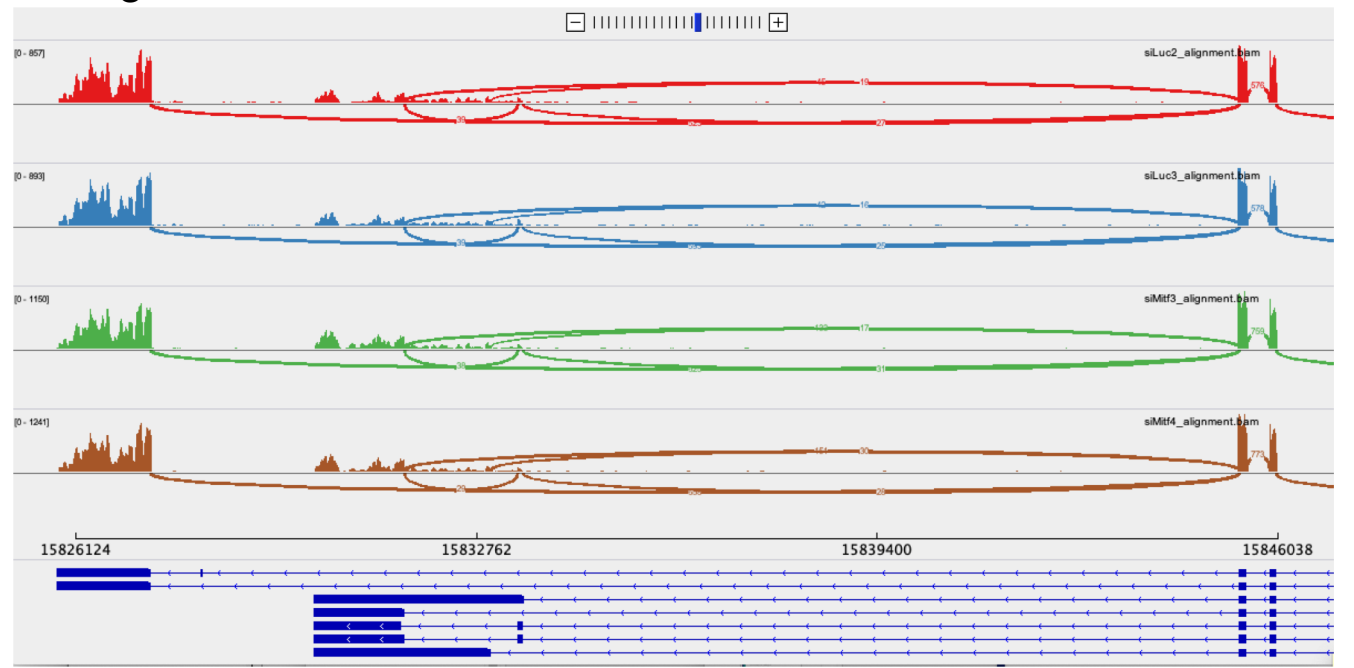

 $\rightarrow$  Very useful to quickly visualize splicing events along genomic regions of interest  $→$  **More accurate with paired-end data** 

### March 2019 : these isoforms were not annotated in Refseq

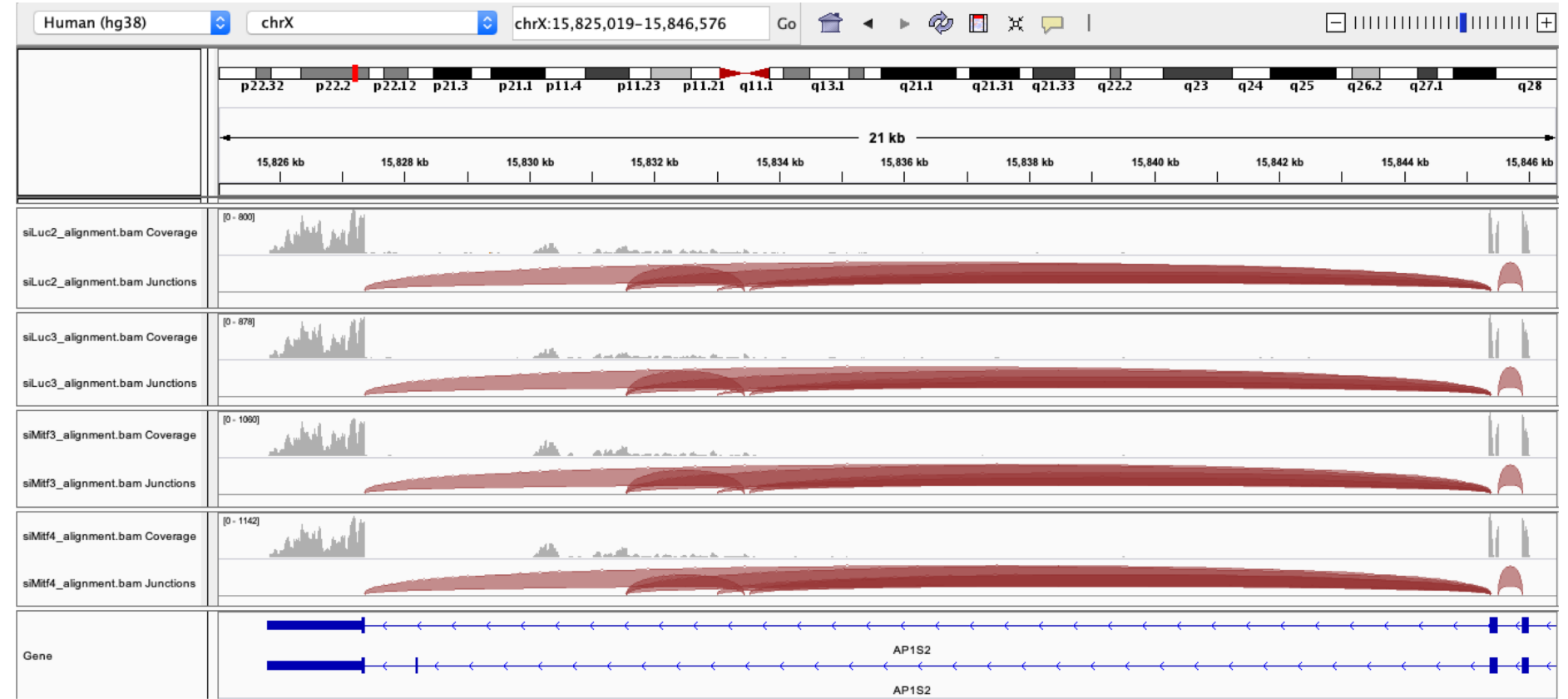

# Exercise 2 – Question 5 ■ March 2019 : these isoforms were not annotated in Refseq Sashimi plot :  $10 - 800$  $10 - 878$ أربع الفعلين

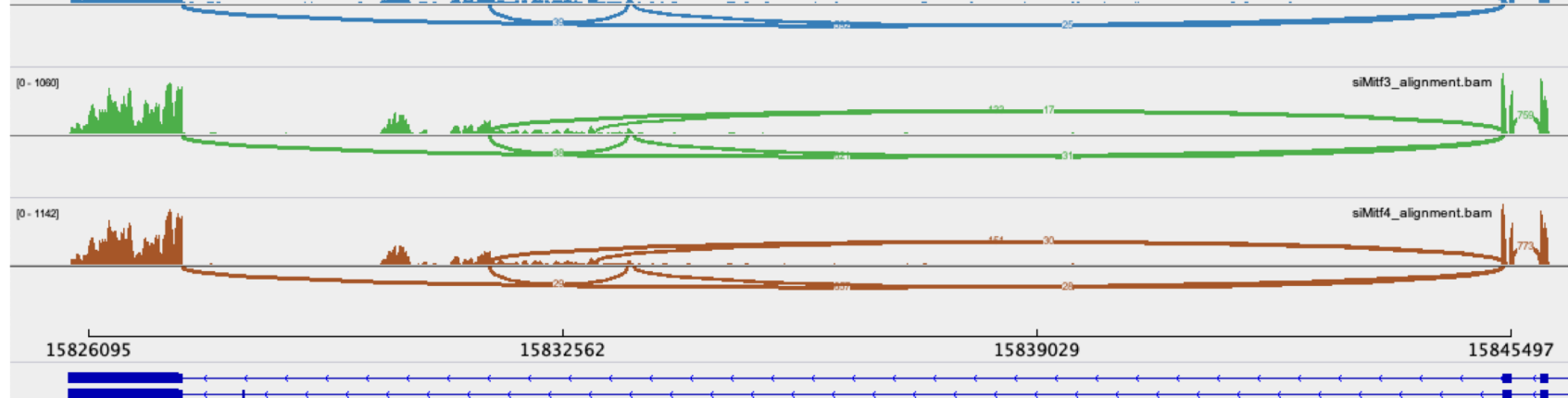

siLuc2\_alignment.bam

siLuc3\_alignment.bam

- March 2019 : these isoforms were not annotated in Refseq
	- But more exons annotated in this region in Ensembl
		- File  $\rightarrow$  load from file  $\rightarrow$  Homo\_sapiens.GRCh38.95\_UCSC\_chr.sorted.gtf
		- <sup>&</sup>lt; Right-click on the annotation track and select Expanded

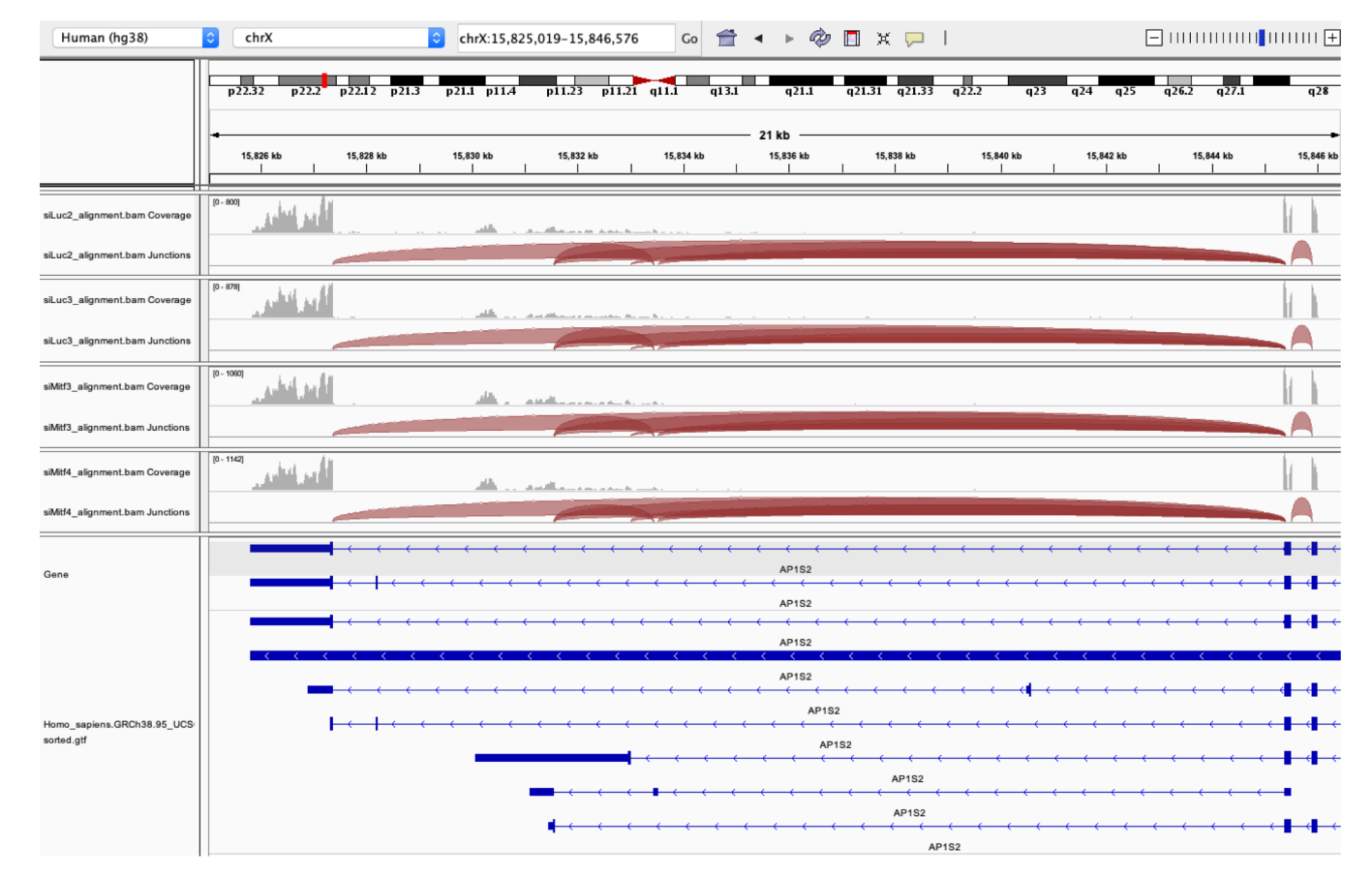

■ March 2019 : these isoforms were not annotated in Refseq

- But more exons annotated in this region in Ensembl
	- <sup>&</sup>lt; Sashimi plot with Ensembl annotations :

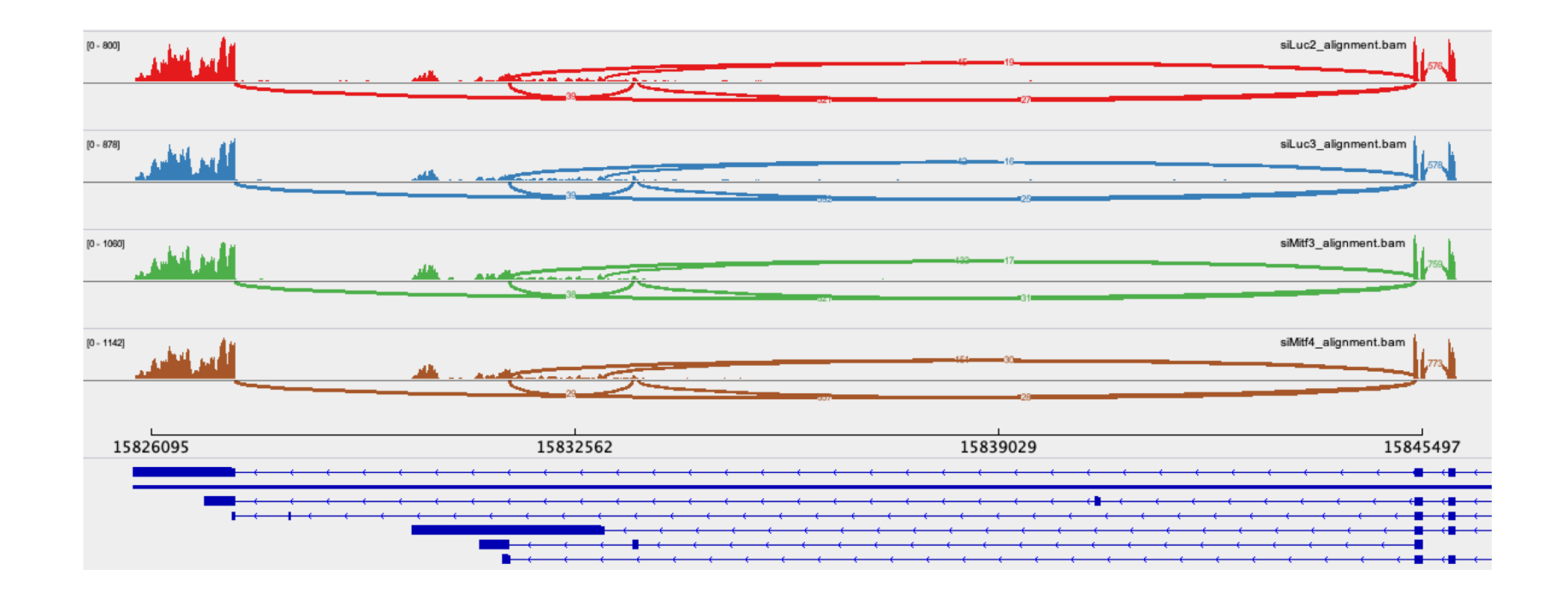

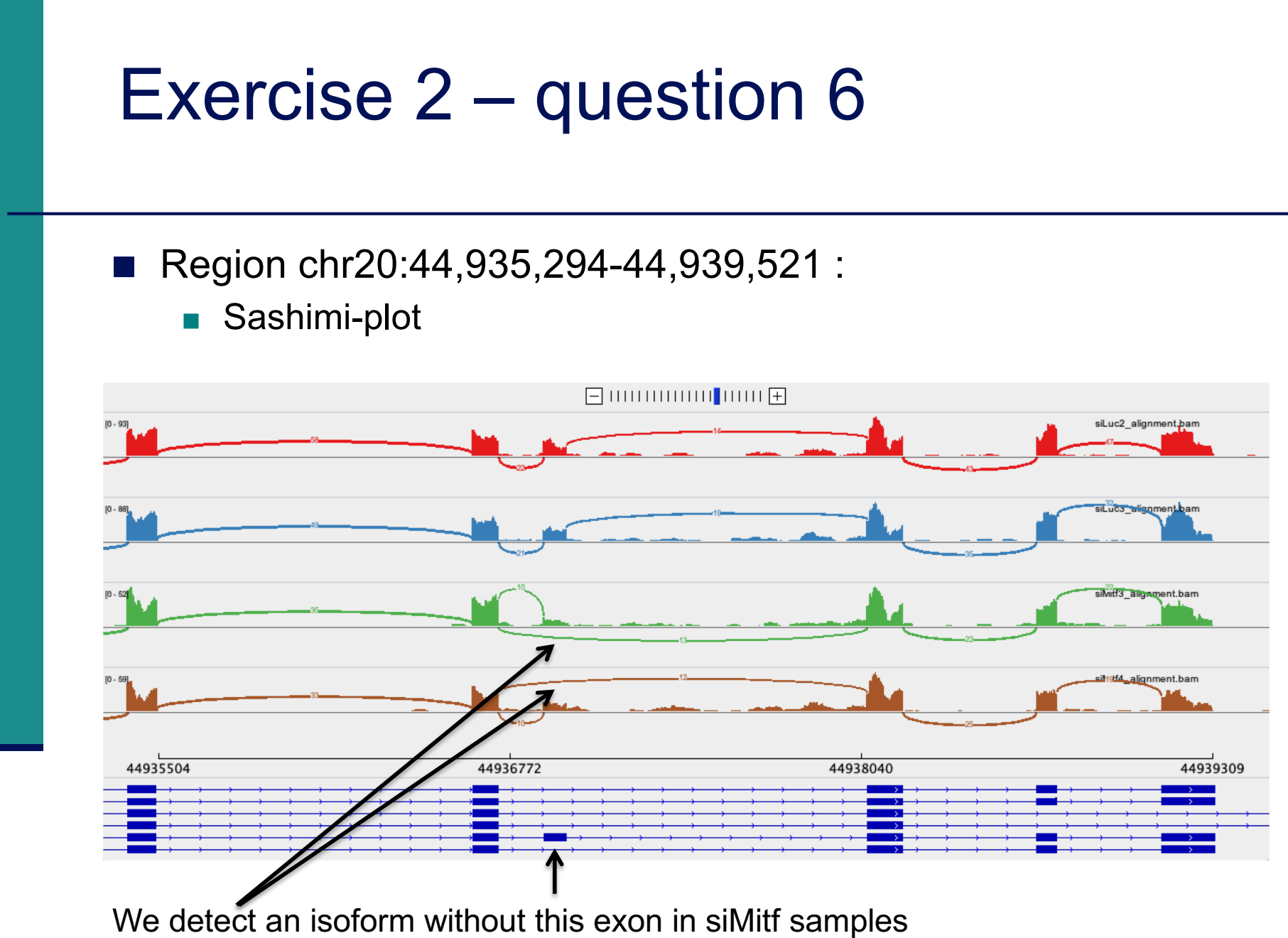

**IGV is only a visualization tool**

**In-depth analysis using paired-end data with more coverage is needed**

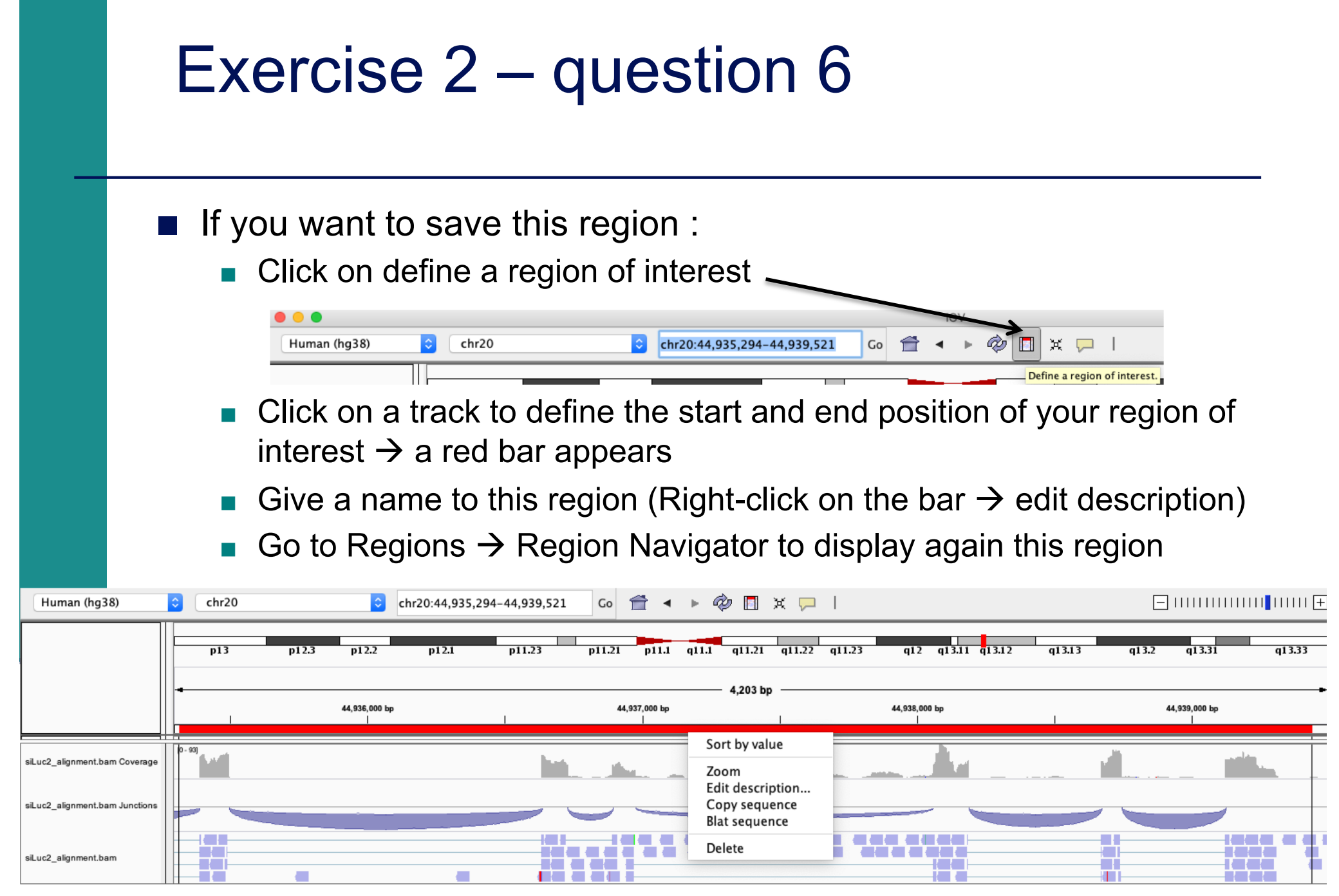

- You can save your IGV session
	- To save the current state of your IGV session to a named session file
	- $\blacksquare$  File  $\rightarrow$  Save Session
	- Data files must stay at the same location
- Use File  $\rightarrow$  Open session to restore a saved session

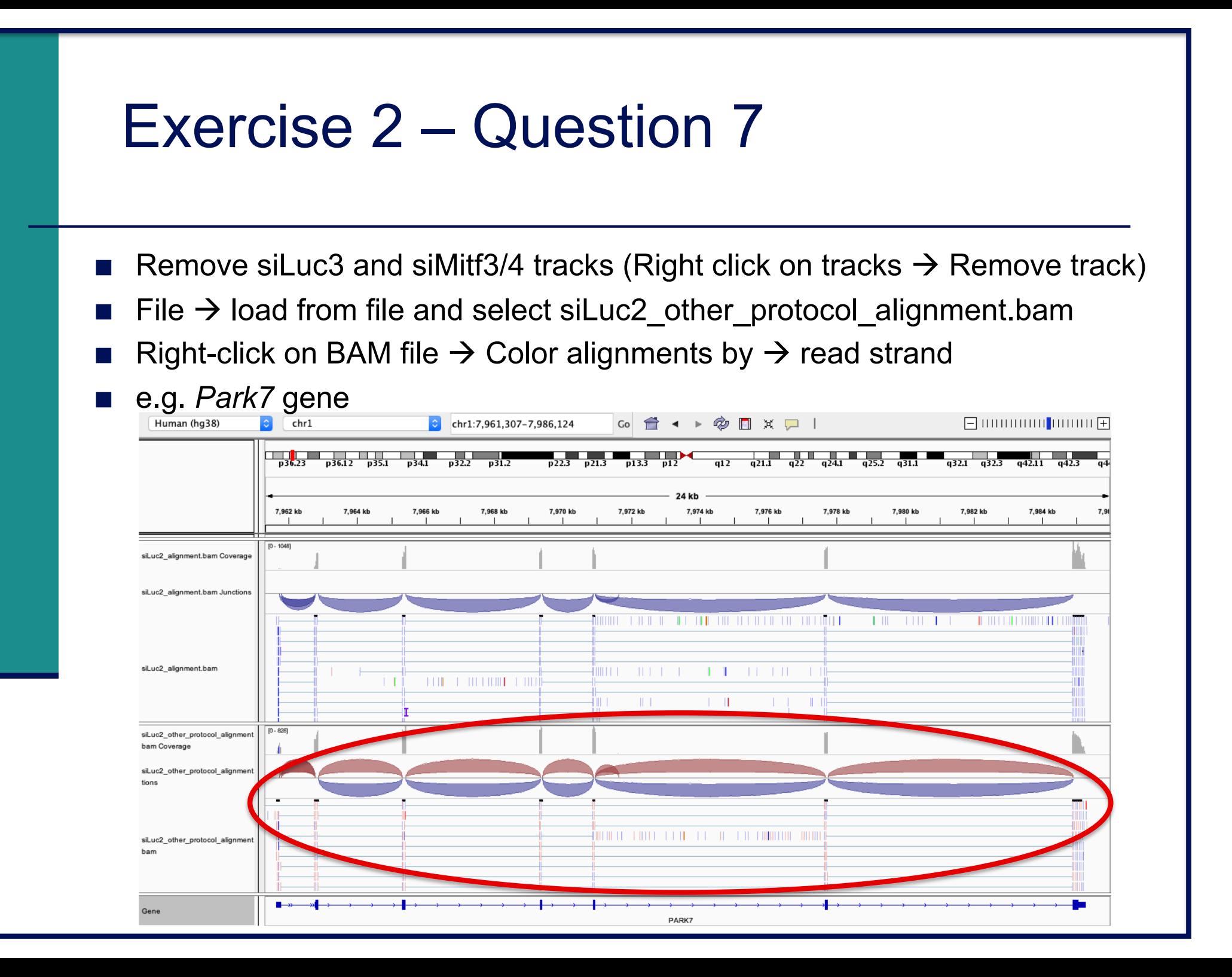

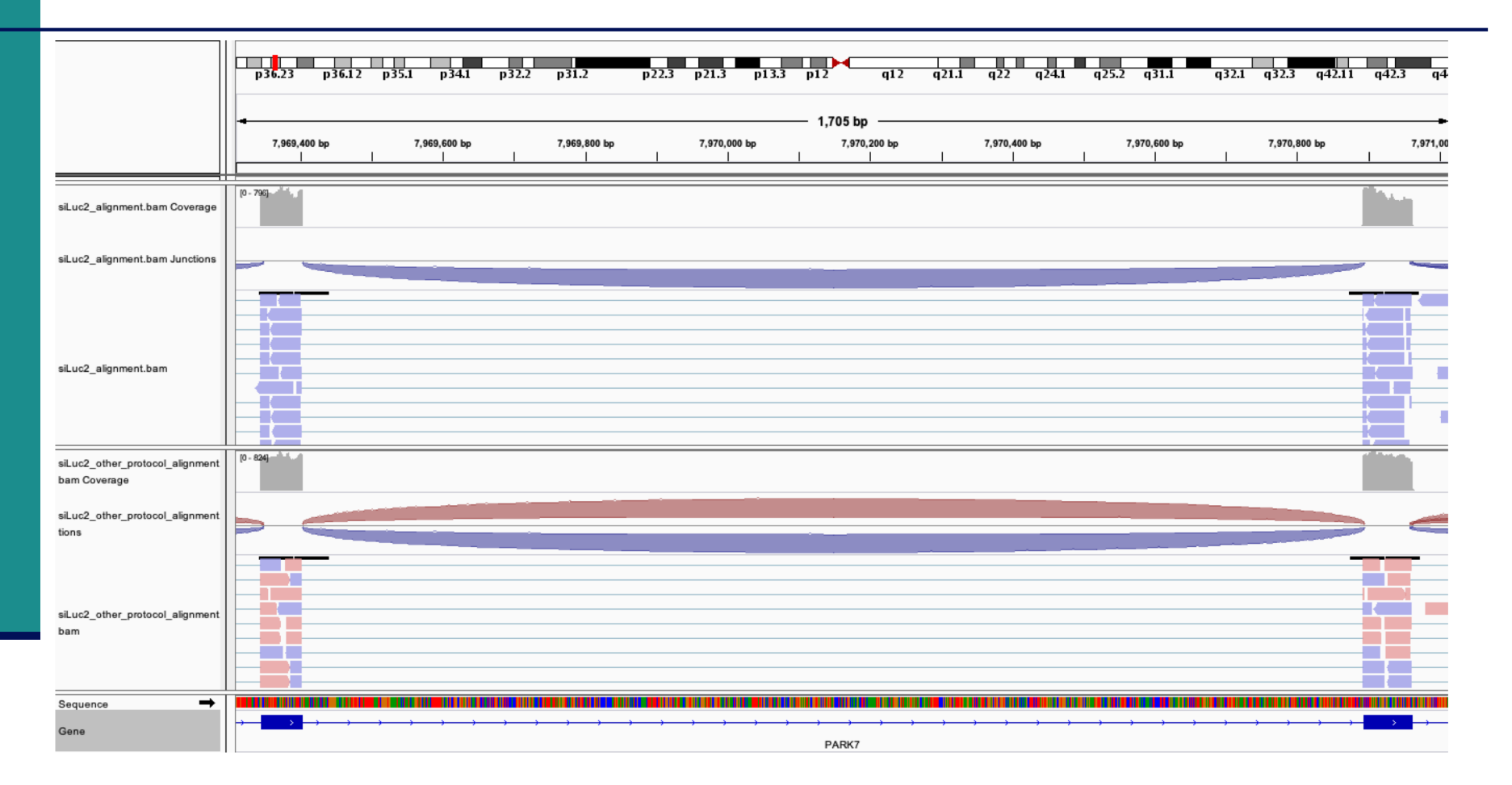

 $\rightarrow$  This protocol is not directional (it does not preserve strand information)

You can display alignments grouped by read strand (right-click on BAM track  $\rightarrow$  Group alignments by  $\rightarrow$  read strand)